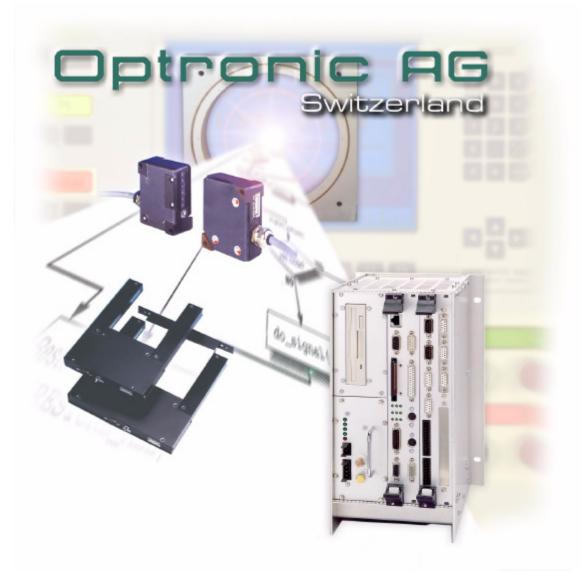

# Operating Instructions OAGLinux V2.2

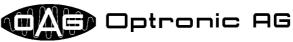

Unteregger Strasse 53 CH-9403 Goldach www.optronic.ch

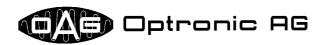

All technical information concerning our products has been attained from past experience and should serve to assist the user. None of the details given in our documents assure that a product has special characteristics. Excepted from this are product features which we in particular cases individually guaranty in writing. We reserve the right to make amendments brought about as a result of technical advances.

Reproduction of this document or any part thereof is forbidden. Using this manual without being authorized to do so by OPTRONIC AG for anything other than personal purposes is an infringement of copyright.

Some terms noted in this document are registered trademarks and should be respected.

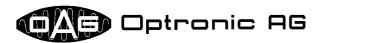

# **Table of Contents**

| 1 Overview                                                                                                    | _ 5      |
|----------------------------------------------------------------------------------------------------|----------|
| 2 Supported Communication Protocols                                                                                                    | _ 5      |
| 3 CompactFlash Card                                                                                                    | _ 6      |
| 3.1 Handling of the Card                                                                                                    | 6        |
| 3.2 Data Areas of a Card                                                                                                    | 7        |
| 3.3 Changing the System Configuration or Loading New Application Software on a Card                                                                       | 7        |
| 4 Handling and Software Maintenance                                                                                                    | _ 9      |
| 4.1 System Cold Start                                                                                                    | 9        |
| 4.2 Restarting the System (Reset/Warm Reboot)                                                                                                    | 9        |
| 4.3 Error-Free System Start                                                                                                    | 9        |
| 4.4 Loading new Application Software, Licenses and Configuration Data, Executing System Adjustments and System Tests, Inquiring System Status Information | _10      |
| 4.5 Erroneous System Configuration Data, Loading New System Configuration Data                                                                            | 10       |
| 4.6 Controlling Fundamental System Functions                                                                                                    | _10      |
| 4.7 Inquiring System Status Information and Executing System Tests in the Running System                                                                  | J<br>_10 |
| 4.8 Overview of the System Status Indication by Means of LED FAIL and LED RUN_                                                                            | _11      |
| 5 Files that can be Loaded by use of a Diskette                                                                                                    | 12       |
| 5.1 Password File                                                                                                    | _13      |
| 5.2 Signature File                                                                                                    | _13      |
| 5.3 Archives                                                                                                    | _13      |
| 5.4 Application Software                                                                                                    | _13      |
| 5.5 Licenses                                                                                                    | _14      |
| 5.6 System Configuration Data                                                                                                    | _15      |
| 5.7 Application Configuration Data                                                                                                    | _15      |
| 5.8 Scripts                                                                                                    | _15      |
| 6 By License Unlockable System Services                                                                                                    | 19       |
| 7 Examples: Files Necessary for Software Maintenance                                                                                                    | 19       |
| 7.1 Loading new Application Software                                                                                                    | 19       |
| 7.2 Loading System Configuration Data and Licenses                                                                                                    |          |
| 7.3 Loading Application Configuration Data                                                                                                    | _20      |

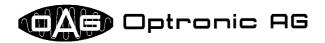

# 7.4 Executing System Tests and System Adjustments, Inquiring System Status Information

| formation                               | 20 |
|-----------------------------------------|----|
| 7.4.1 Operating Station E2000 and E3000 | 20 |
| 7.4.2 CNC D500                          | 20 |

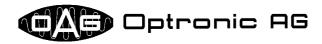

### **1** Overview

The CompactPCI CNC System D500, as well as the operating stations E2000 and E3000<sup>1</sup>, make use of the operating system OAGLinux, which supports a broad spectrum of functions and protocols, that are important nowadays. It is dedicated for use in industrial real time applications. Together with the application and the associated data, the operation system is stored on a CompactFlash Card, that is inserted into a designated slot available in the CNC and the operating station. The configuration of the operating system, respectively the adaptation to its operational area, is made by a single user-friendly file. By use of licenses issued by OPTRONIC AG, system and application functions are unlocked. Application software, licenses, configuration data, and system adjustments are loaded into the system by use of diskettes. The system can be integrated into a 10 or 100Mbit/s TCP/IP Ethernet network and can be monitored remotely over a telephone connection by use of an analog modem.

# **2** Supported Communication Protocols

For communication over Ethernet and (for remote maintenance purposes) modem, various possibilities are available:

- Web Server: With a common Web Browser, data can be fetched from, or transmitted into the system.
- SMB Server: Integration of the system as SMB File Server into a Microsoft Windows network. As usual between Microsoft Windows machines, the SMB protocol is used.
- NFS Server: Integration of the system as NFS File Server into a network. NFS is supported for example by UNIX and Linux.
- FTP Server: Data can be fetched from, or transmitted into the system by use of a FTP Client.
- FTP Client: Data can be transmitted automatically into another system, on which a FTP Server runs.
- Email Client: Emails with possibly attachment can be transferred automatically to a SMTP Mail Server, that posts the email.

Customized special solutions with proprietary protocols are possible, too.

A printer can be attached to the system over the parallel interface or over the network. As printer languages, PostScript and HP PCL are used. Additionally, it is possible to print pure text. The following protocols for accessing a network printer are supported by standard:

- SMB: Usually for printers, which are accessible over a Microsoft Windows computer.
- TCP: For example for printers, which receive data over a TCP port.
- BSD: For example for printers, which are attached to a UNIX computer.

If the system is equipped with a modem, it can be maintained remotely over the telephone. Depending on the application, the connection is made by use of proprietary software, or by a telecommunications connection, how it can be established with a Microsoft Windows computer by standard.

Existing plants with D100 and D300 hardware, which use a E2000 or E3000 operating station for visualization, can also profit from a majority of the communication possibilities by updating the operating station to an OAGLinux based system. In many cases, it is also possible to enhance other OP-TRONIC parts and even other vendors' systems, by equipping them with an operating station E2000 or E3000 (possible without flat screen unit).

<sup>&</sup>lt;sup>1</sup> For the sake of simplicity, from now on the term 'system' is used for the CNC D500, as well as for the operating stations E2000.

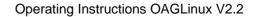

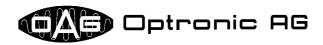

# 3 CompactFlash Card

#### 3.1 Handling of the Card

The CompactFlash Card serves as storage medium for the operating system, the application software, as well as for various configuration and application data. It is inserted into the Slot intended in the system for it (see Illustration 1 and Illustration 2). In order to avoid impurities as far as possible, the slot is covered by a plate that is fixed with two screws (see Illustration 4 and Illustration 3).

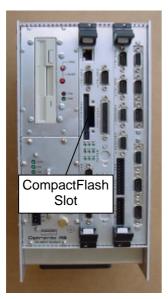

Illustration 1: Frontal view D500

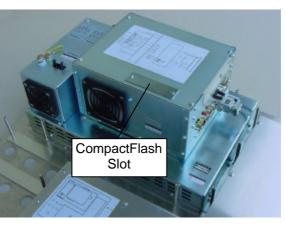

Illustration 2: Rear view operating station

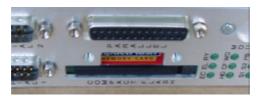

Illustration 3: D500 CompactFlash Slot with inserted CompactFlash Card and removed cover plate

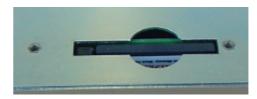

Illustration 4: CompactFlash Slot of an operating station with inserted CompactFlash Card and removed cover plate

Please note that the card may be removed only from the slot, if the system is switched off!

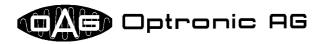

#### 3.2 Data Areas of a Card

A CompactFlash Card with installed OAGLinux operating system offers four data areas to the user and the application. Each area is dedicated to a certain purpose:

| Name of the data area | Intended purpose                                                                 |
|-----------------------|----------------------------------------------------------------------------------|
| config                | Area for system configuration data and licenses.                                 |
| app                   | Area where the application software is stored.                                   |
| vdata                 | Area for application data that gets lost when power is turned off.               |
| nvdata                | Area for application data that must be maintained also when power is turned off. |

All areas are administered by the system. The user can access the areas **config** and **app** by hand. as described in chapter 3.3. **vdata** and **nvdata** are used by the application, for example in order to buffer data or to supply data to the user. It can be accessed over the network and, if necessary, over the telephone line, if the system is equipped with a modem for remote maintenance. In principle, all communication protocols presented in chapter 2 can be used therefore.

# 3.3 Changing the System Configuration or Loading New Application Software on a Card

By use of a standard PC with Microsoft Windows operating system, and a CompactFlash Card Reader or a free PC Card Slot (mostly available with laptops), the system configuration can be changed, or new licenses and application software can be loaded. Please proceed as follows:

- Power-down the system.
- Remove the cover plate in front of the CompactFlash Card slot of the system.
- Take the CompactFlash Card out of the system by pressing the eject lever. The eject lever is located in the slot beside the card.
- Insert the CompactFlash Card into the intended slot in your PC.
  - Access by use of a PC Card slot:
    - Order a CompactFlash to PC-Card Adapter from OPTRONIC AG (see Illustration 5).
    - Insert the CompactFlash Card into the CompactFlash to PC-Card Adapter (refer to Illustration 6).
    - Insert the CompactFlash to PC-Card Adapter, together with the CompactFlash Card, into a free PC Card slot of your PC or laptop.
    - Wait until your PC or laptop has detected the card and shows the readable contents.

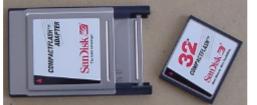

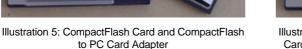

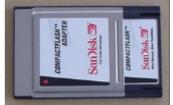

Illustration 6: CompactFlash to PC-Card Adapter with inserted CompactFlash Card

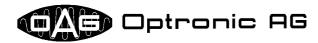

- Access by use of a CompactFlash Card Reader:
  - Read the part of the manual of the CompactFlash Card Reader that informs you how a CompactFlash Card must be logged on and off.
  - Insert the CompactFlash Card into the CompactFlash Card Reader.
  - Log on the card to the operating system by use of the CompactFlash Card Reader software. This is maybe done automatically.
- Two drives with the labels OAG\_CONFIG (data area config) and OAG\_APP (data area app) should be added (refer to chapter 3.2). If your computer has only added one drive and you use a USB CompactFlash Card Reader, log off the USB device from the system an log it on again afterwards with already inserted CompactFlash Card. Now, both drives should be present.
- Apply the necessary changes. The drive with the label OAG\_CONFIG may contains two files: The file key.txt, that contains licenses, and the file config.txt, which holds system configuration data. The drive OAG\_APP contains the application. You can modify the system configuration or the license file by removing, replacing, or editing<sup>2</sup> the files config.txt and key.txt.

In many cases, you can load a new application by first removing all files from drive OAG\_APP and unpacking the archive <target\_name>app.tgz you got from OPTRONIC AG (for example with *WinZip* (www.winzip.com)) to the root directory of the drive, afterwards. <target\_name> stands for the name of the system, and can be therefore d500, e2000 or e3000.

However, in some systems, the application does not only consist of only one archive, but of two or even several with the names <target\_name>ap\*.tgz. The star is a wildcard for a number or the letter 'n'. In this case, archives must be unpacked in sequence, beginning with number 1. The last one must be <target\_name>apn.tgz.

Further, it can be necessary to load or change additional files, which is done during the standard software update by use of scripts, as described in chapter 4. In this case, do not load new software in the way mentioned above. You can detect this case, if one of the files <target\_name>cmd.txt, <target\_name>cmd.tgz Of <target\_name>run.sh is part of the software update data.

If you possess two CompactFlash Cards and if you want to copy the application from one to the other, then it is in most cases sufficient to simply copy the complete contents of the drive labeled OAG\_APP from the source to the destination card. Sometimes this is maybe not sufficient, but you cannot recognize this circumstance by yourself. Therefore, please contact OPTRONIC AG if you want to copy an application onto several cards in this way.

- Log off the PC or CompactFlash Card, as soon as you have made all changes (please consult the Windows or CompactFlash Card Reader manual).
- Remove the PC- or CompactFlash Card from the slot in your PC.
- Insert the CompactFlash Card into the intended slot in the system.
- Reattach the cover plate in front of the CompactFlash Card slot of the system.

Please acquire all CompactFlash Cards, you want to use with OPTRONIC systems, always at OP-TRONIC AG! Large quality differences between the individual manufacturers exist, and even manufacturers of industrial-grade cards produce others for the mass-market that are qualitatively worse! The operating system files stored on the CompactFlash Card are hidden for the user. Normally, operating system adjustments are accomplished only by OPTRONIC AG.

New CompactFlash cards with already installed operating system and prepared data areas can be ordered from OPTRONIC AG at any time.

<sup>&</sup>lt;sup>2</sup> In Microsoft Windows, normally edit.com and notepad.exe are available.

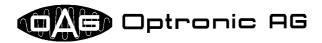

### 4 Handling and Software Maintenance

The basic handling and software maintenance of the system is done by use of the reset button, the reset/load switch, the red LED with label **FAIL**, and the green LED with label **RUN**. The reset/load switch has two positions with labels **LOAD** and **RESET**. LED **RUN** and LED **FAIL** each can be in one of the following four conditions:

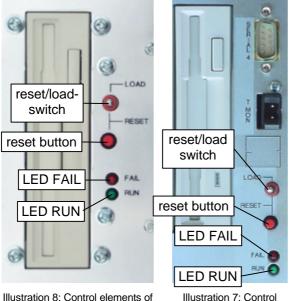

Illustration 8: Control elements of the CNC D500

Illustration 7: Control elements of the operating stations E2000 and E3000

- turned off
- turned on
- fast flashing: 250ms on and 250ms off
- slow flashing: 250ms on and 750ms off

All control elements are located near the diskette drive. They serve to:

- Restart the system.
- Load new application software.
- Load a new license file.
- Load new system configuration data.
- Load new application configuration data.
- Execute system adjustments.
- Determine, if the operating system and the application could be started correctly.
- Control basic system functions.
- Inquire system status information.
- Execute system tests.

### 4.1 System Cold Start

As soon as the system is connected to the power supply, the operating system is loaded and - if available - the application started. The start-up process lasts about one minute.

### 4.2 Restarting the System (Reset/Warm Reboot)

A restart (respectively a reset or a warm reboot) of the system can be enforced without interrupting the power supply by shifting the reset/load switch to the position **RESET** and holding the reset button at the same time. It lasts about one minute until the system is restarted.

#### 4.3 Error-Free System Start

An error-free system start is roughly partitioned into the following sections:

- 1. The system is connected to the power supply (cold start), or restarted, like it is described in chapter 4.2.
- 2. The hardware is initialized and the first phase of the operating system start-up is executed. During this phase, LED **FAIL** are LED **RUN** are both turned off.
- 3. After about half a minute, LED **FAIL** and LED **RUN** are turned on simultaneously. The second phase of the operating system start-up has begun.
- 4. After approximately ten seconds, it is changed over to start-up phase three. LED **FAIL** and LED **RUN** are turned off.
- 5. After about ten more seconds, the operating system is started up. Now, the application will be started. The turned on LED **RUN** indicates that the operating system and the application are started correctly. If no application is loaded, or if the application cannot be started, LED **FAIL** is turned on instead of LED **RUN**.

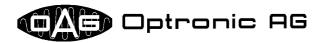

#### 4.4 Loading new Application Software, Licenses and Configuration Data, Executing System Adjustments and System Tests, Inquiring System Status Information

Loading new application software, licenses and configuration data, executing system adjustments and system tests, and/or inquiring system status information is done by use of the diskette drive. Insert the MS-DOS formatted diskette containing the necessary data into the diskette drive and start the system as described in chapter 4.1 or 4.2. After about half a minute, LED **RUN** and LED **FAIL** are turned on simultaneously for about ten seconds. Now, you have time to move and hold the reset/load switch into position **LOAD**, until LED **FAIL** is turned off and LED **RUN** begins to flash fast. Release the reset/load switch. Data is read from the diskette and the necessary actions are carried out. If it comes to an error, LED **FAIL** begins to flash fast and LED **RUN** is turned off. If everything runs off error free, the application is started, if available. The turned on LED **RUN** indicates then that the application was started error free. If LED **FAIL** is turned on instead, either no application is loaded, or it could not be started.

If a new application that is distributed over several diskettes must be loaded, the system requests for a diskette change by fast flashing LEDs **RUN** and **FAIL**. As soon as the new diskette is inserted, the reset/load switch must be shifted and held into position **LOAD** until LED **FAIL** turns off and LED **RUN** flashes fast again, which can last not longer than one second. Reading in is continued thereafter.

Depending on the type of data loaded, the system maybe restarts automatically at the end. This is for example the case, if new system configuration data is read in.

The output of executed system tests and inquired system status information is stored on the inserted diskette. Therefore, make sure that the diskette is not write protected.

The operating station offers the possibility to load new application software, licenses and configuration data, execute system adjustments and system tests and/or inquiry system status information by use of the application. The screen and the keyboard for the dialogue with the user are used.

# 4.5 Erroneous System Configuration Data, Loading New System Configuration Data

During the first phase of the operating system start-up, if the system detects that the system configuration data is incorrect, LED **RUN** and LED **FAIL** begin to flash slowly. The system waits until a diskette with new configuration data is inserted and the reset/load switch is shifted into position **LOAD**. The switch must be held into this position until the system tries to read from the inserted diskette, which can last not longer than one second. If no new configuration data could be loaded, or if the new data falls through a rudimentary check, the system will be stopped. This condition is indicated by a turned off LED **RUN** and a slowly flashing LED **FAIL**. If new configuration data is loaded correctly, the system restarts automatically.

#### 4.6 Controlling Fundamental System Functions

A started system can be examined at any time for the correct working of fundamental system functions. Therefore, the reset/load switch must be shifted and held into position **LOAD**, until LED **RUN** starts flashing fast. LED **FAIL** stays dark, or will be turned off. It can last up to five seconds, until the system recognizes the into position **LOAD** shifted reset/load switch. No longer than one second after the reset/load switch is released, LEDs **RUN** and **FAIL** will shine the same way as before the switch was operated.

# 4.7 Inquiring System Status Information and Executing System Tests in the Running System

Chapter 4.4 describes how system status information can be inquired and system tests can be executed during operating system start-up. This is also possible when the system is already started up and runs in normal operation. Therefore, the MS-DOS formatted diskette containing the necessary data must be inserted into the diskette drive, and the user must go on as described in chapter 4.6. As soon as LED **RUN** flashes fast, the system loads the relevant data from the diskette, executes the demanded tests, and inquires the requested system status information. Now, release the reset/load switch. The output is stored in the inserted diskette. However, this is only possible if the disk is not write protected.

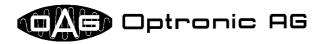

If it comes to an error during the execution, LED **FAIL** begins to flash fast additionally to LED **RUN**. This error signaling must be acknowledged by again shifting and holding the reset/load switch into position **LOAD**, until LED **FAIL** turns off.

Independently of whether everything ran off correctly or not, no longer than one second after the reset/load switch is released, LEDs **RUN** and **FAIL** will shine the same way as before the inquiry of system status information and/or executing of system test was started.

# 4.8 Overview of the System Status Indication by Means of LED FAIL and LED RUN

The system reports its state by use of LED **FAIL** and LED **RUN**. The following table lists all states that can arise and can be signaled during error-free operation:

| LED RUN                      | LED FAIL                     | Meaning                                                                                                    |
|------------------------------|------------------------------|----------------------------------------------------------------------------------------------------|
| off                          | off                          | The system is in the first or third phase of the start-up process.                                                                                                    |
| on                           | on                           | The system is in the second phase of the start-up process. The user may initiates the loading of new data from diskette by shift-ing the reset/load switch into position <b>LOAD</b> . |
| fast flashing                | off                          | The system loads new application software, licenses and configu-<br>ration data, executes system adjustments and system tests,<br>and/or inquires system status information.           |
| alternating fast<br>flashing | alternating fast<br>flashing | While new application software is loaded, the system requests the user to change the diskette, and to shift the reset/load switch into position <b>LOAD</b> for confirmation.          |
| on                           | off                          | The application was started error-free.                                                                                                    |

The following error states are signaled by use of LED FAIL and LED RUN:

| LED RUN       | LED FAIL      | Meaning                                                           |
|---------------|---------------|-------------------------------------------------------------------|
| off           | on            | No application is loaded, or the application could not be started |
|               |               | error-free.                                                       |
| synchronous   | synchronous   | The system configuration data is erroneous. The system waits      |
| slow flashing | slow flashing | until a diskette containing new system configuration data is in-  |
|               |               | serted and the reset/load switch is shifted into position LOAD.   |
| synchronous   | synchronous   | The execution of system tests and/or the inquiry of system status |
| fast flashing | fast flashing | information while the system is running has failed.               |
| off           | slow flashing | The system configuration data is erroneous and it was not possi-  |
|               |               | ble to load correct data. The system has been stopped.            |
|               |               | Loading new application software, licenses and configuration      |
| off           | fast flashing | data, executing system adjustments and system tests and/or in-    |
|               |               | quiring system status information during system start has failed. |

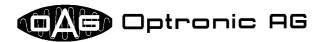

### 5 Files that can be Loaded by use of a Diskette

As described in chapter 4, loading new application software, licenses and configuration data, executing system adjustments and system tests, and/or inquiring system status information is done by use of the diskette drive. The therefore used diskette must be MS-DOS formatted. The files loaded automatically by the system must have special predefined names, consisting always of the system name (<target\_name>), three additional letters to define the purpose (<file\_purpose>), and a three letter extension (<extension>), that is separated by a point (.):

#### <target\_name><file\_purpose>.<extension>

Please take the meaning of the individual parts from the following tables and subchapters.

| <target_name></target_name> | System                   |
|-----------------------------|--------------------------|
| d500                        | CNC D500.                |
| e2000                       | Operating station E2000. |
| e3000                       | Operating station E3000. |

| <extension></extension> | File type                                                        |
|-------------------------|------------------------------------------------------------------|
| sig                     | Signature file.                                                  |
| tgz                     | Archive.                                                         |
| txt                     | Text file, that can be viewed and modified with any text editor. |
| sh                      | Script, that can be executed by the system.                      |

| <file_purpose> .<extension></extension></file_purpose> | Usage                                                                                                    |
|--------------------------------------------------------|----------------------------------------------------------------------------------------------------|
| pwd.txt                                                | The file contains the system password, which is maybe checked by the system                                                                                                    |
|                                                        | at the beginning.                                                                                                    |
| app.tgz                                                | The file is an archive, that contains a complete application software.                                                                                                    |
| app.sig                                                | The file is a signature file, that protects the archive with the same name up to                                                                                                    |
|                                                        | the extension ( <target_name>app.tgz).</target_name>                                                                                                    |
| ap[1-9].tgz                                            | The file is an archive, that contains a part, except the last one, of an application software.                                                                                                    |
| ap[1-9].sig                                            | The file is a signature file, that protects the archive with the same name up to the extension ( <target_name>ap[1-9].tgz).</target_name>                                                                                           |
| apn.tgz                                                | The file is an archive, that contains the last part of an application software                                                                                                    |
| apn.sig                                                | The file is a signature file, that protects the archive with the same name up to                                                                                                    |
|                                                        | the extension ( <target_name>apn.tgz).</target_name>                                                                                                    |
| key.txt                                                | The file contains one or more licenses.                                                                                                    |
| cfg.txt                                                | The file is a system configuration file.                                                                                                    |
| par.txt                                                | The file is an application configuration file.                                                                                                    |
| cmd.txt                                                | The file contains a script in a high-level language especially developed for OA-GLinux, which can be executed on the system. It is used to perform system adjustments, execute system tests, and inquire system status information. |
| cmd.tgz                                                | The archive contains the script file <target_name>cmd.txt, and maybe ad-<br/>ditional files used by the script.</target_name>                                                                                                    |
| cmd.sig                                                | The file is a signature file, that protects an archive with the same name up to the extension ( <target_name>cmd.txt Or <target_name>cmd.tgz).</target_name></target_name>                                                          |
| run.sh                                                 | The file contains a script in a language used by system, that can be executed on                                                                                                    |
|                                                        | the system.                                                                                                    |
| run.sig                                                | The file is a signature file, that protects an archive with the same name up to the                                                                                                    |
|                                                        | extension ( <target_name>run.sh).</target_name>                                                                                                    |

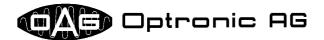

- Examples: A file, that contains one or several licenses for an E3000 system must be named e3000key.txt.
  - An archive, that contains a complete application for a D500 system must be named d500app.tgz, the associated signature file d500app.sig.

#### 5.1 Password File

The password file <target\_name>pwd.txt must contain the correct system password. Depending on the system configuration and the system state, the password is checked at the beginning. If it is wrong, the following operation, for example loading new application software, is not executed. The password stored in the file is not checked, if the system is an operating station and if the operation is started by use of the visualization software (refer to chapter 4.4).

#### 5.2 Signature File

A signature file is used to guarantee, that another file, it is associated to, is unaltered with high probability and is therefore correct. The file name of the signature file differs from the file, which is protected by it, only by the file extension, which is always **sig**. Please refer to the following example:

| file to protect:           | example.dat |
|----------------------------|-------------|
| associated signature file: | example.sig |

All signatures are generated only by OPTRONIC AG. If a signature is checked by the system or not depends on the actual system configuration.

#### 5.3 Archives

All archives have the file extension tgz. They contain one or several compressed files and are generated by use of the programs *GNU zip* and *GNU tar*. For example, you can view and unpack an archive by use of the program *WinZip* (refer to www.winzip.com).

#### 5.4 Application Software

OPTRONIC AG delivers new application software in one or several archives, together with associated signature files. Depending on the system configuration, the signature files are maybe checked by the system. If the application consists of only one archive, the files are named as follows:

```
<target_name>app.tgz <target_name>app.sig
```

If the application consists of several archives, the file names are composed like this:

| <target_name>ap1.tgz</target_name> | <target_name>apl.sig</target_name> |
|------------------------------------|------------------------------------|
| <target_name>ap2.tgz</target_name> | <target_name>ap2.sig</target_name> |
| ••••                               | ••••                               |
| <target_name>apn.tgz</target_name> | <target_name>apn.sig</target_name> |

With this method, the application can consist of up to 10 archives. The system reads in the archives starting at number 1. The last one is the archive with the letter 'n' instead of a digit.

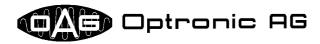

#### 5.5 Licenses

By use of licenses issued by OPTRONIC AG, system and application functions can be enabled. You always receive licenses from OPTRONIC AG in a file with name <target\_name>key.txt, which can be viewed by a common text editor. It is structured like follows:

| # OPTRO | NIC AG Software License |
|---------|-------------------------|
| TARGET  | = ""                    |
| SERIAL  | = ""                    |
| PRODUCT | = ""                    |
| DATE    | = ""                    |
| ID      | = ""                    |
| KEY     | = ""                    |

A text defined by OPTRONIC AG is inserted between the quotation marks at the right side of the equal sign ('=') (symbolically represented by '"..."'). It is system and application specific. In the license file shown above, the last line contains the actual license key. If several license keys are available, each key is located in a separate line and the file looks like follows:

```
# OPTRONIC AG Software License
TARGET = "..."
SERIAL
       = "..."
PRODUCT = "..."
DATE
        = "..."
        = "..."
ID
KEY1
        = "..."
KEY2
        = "..."
...
KEYn
        = "..."
```

The letter 'n' is a wildcard for the largest number available. For example, **KEY1** could be a system key, and **KEY2** an application key.

Except of comment lines starting with character '#', each line consists of an assignment of a value (character string) within quotation marks to a variable:

#### VARIABLE\_NAME = "VALUE"

The variables have the following meanings:

| Name           | Meaning                                | Example                                                           |
|----------------|----------------------------------------|-------------------------------------------------------------------|
| TARGET         | System name.                           | "D500"                                                            |
| SERIAL         | The serial number of the device.       | "12345"                                                           |
| PRODUCT        | The name of the product.               | "D512/34"                                                         |
| DATE           | License creation date and time.        | "25.04.2003"                                                      |
| ID             | System identification number.          | "1122-3344-5566-7788"                                             |
| KEY            | License key.                           | "1122-3344-5566-7788-99AA-BBCC-<br>DDEE-FF00-1122-3344-5566-7788" |
| KEY1,,<br>KEYn | First license key to n-th license key. | "1122-3344-5566-7788-99AA-BBCC-<br>DDEE-FF00-1122-3344-5566-7788" |

An operating station may views the identification number of the system and - if available - the application key. If it is for example connected to a D500, it normally views also the identification number and the application key of the D500. A license key exactly works for one system. It cannot be transferred to another system. Variable ID contains the identification number of the system the license is generated for.

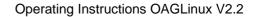

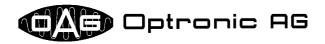

File key.txt, which is mentioned in chapter 3, is identical to the presented file <target\_name>key.txt. Loading a new license file as described in chapter 4.4 overwrites file key.txt in data area config by <target\_name>key.txt.

#### 5.6 System Configuration Data

At delivery, the system is normally configured optimally for your needs. It can occur that OPTRONIC AG did or does not have all necessary information, or that an adjustment to a new environment becomes necessary. By use of file <target\_name>cfg.txt, which is available for your system by OPTRONIC AG or which you can read out by use of the script 'Store Configuration', various settings can be changed by use of a common text editor. Each line of this file consists of an assignment of a value (number or string in quotation marks) to a variable:

VARIABLE\_NAME="TEXT" VARIABLE\_NAME=NUMBER

File config.txt, which is mentioned in chapter 3, is identical to the presented file <target\_name>cfg.txt. Loading a new system configuration file as described in chapter 4.4 overwrites file config.txt in data area config by <target\_name>cfg.txt.

#### 5.7 Application Configuration Data

Application configuration data are passed to the system by use of the file <target\_name>par.txt. Structure and format of the file correspond to the file <target\_name>cfg.txt, which is discussed in the previous section:

#### VARIABLE\_NAME="TEXT" VARIABLE\_NAME=NUMBER

Loading application configuration data by use of the diskette drive is usually used as fast solution to pass data to the application, that cannot be entered somewhere else (e.g. over the visualization software or the Profibus).

An example is setting the Profibus station address of the D500, if no operating station is attached to the system and the operation is made completely by Profibus. In this case, the station address must be set, before data can be passed over the Profibus. The user can write the address into file <target\_name>par.txt, which can be loaded by use of the floppy disk drive.

#### 5.8 Scripts

Scripts are used in order to make system adjustments, to execute system tests, and to query system status information. A file which contains a script has one of the following names:

```
<target_name>cmd.txt
<target_name>cmd.tgz
<target_name>run.sh
```

<target\_name>cmd.txt and <target\_name>cmd.tgz contain scripts in a high-level language especially developed for OAGLinux, which always generate one or more files on the used diskette as result. Therefore make sure that the disk is not write protected and that as much as possible free storage is available. Beside the actual script file, the associated signature in the file <target\_name>cmd.sig or <target\_name>run.sig, as well as the password file <target\_name>cmd.tgz produce the file status.txt, which contains information about the processing of the script. Usually, OPTRONIC delivers its systems together with some general scripts, that are normally stored on the 'Utility Diskette'. Together with additional files that are necessary for execution, each script is stored in a separate folder.

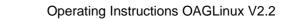

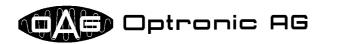

The following table holds all necessary information for the available scripts:

| Script name:<br>Folder on <i>'Utility Diskette'</i> :<br>Purpose:<br>Supported Systems:<br>Additionally needed files:<br>Generated Files: | Modem Dial Number<br>scripts/hardware/modem/dialnum<br>Dials the in the file number.txt given phone number for 20 seconds.<br>Systems equipped with modem.<br>number.txt<br>status.txt, scripts.txt |
|----------------------------------------------------------------------------------------------------|----------------------------------------------------------------------------------------------------|
| Script name:<br>Folder on <i>'Utility Diskette'</i> :<br>Purpose:<br>Supported Systems:<br>Additionally needed files:<br>Generated Files: | Modem Test Tone<br>scripts/hardware/modem/testtone<br>Checks for the dial tone for 10 seconds.<br>Systems equipped with modem.<br>none<br>status.txt, modem.txt                                     |
| Script name:<br>Folder on <i>'Utility Diskette'</i> :<br>Purpose:<br>Supported Systems:<br>Additionally needed files:<br>Generated Files: | Clear NVRAM<br>scripts/hardware/nvram/clear<br>Clears the nonvolatile memory (NVRAM). All memory cells are set to 0.<br>D500<br>none<br>status.txt, nvram.txt                                       |
| Script name:<br>Folder on <i>'Utility Diskette'</i> :<br>Purpose:                                                                         | Loads the contents of file nvram.dat into the nonvolatile memory                                                                                                    |
| Supported Systems:<br>Additionally needed files:<br>Generated Files:                                                                      | (NVRAM).<br>D500<br>nvram.dat<br>status.txt                                                                                                    |
| Script name:<br>Folder on <i>'Utility Diskette'</i> :<br>Purpose:                                                                         | Store NVRAM<br>scripts/hardware/nvram/store<br>Stores the contents of the nonvolatile memory (NVRAM) into the file                                                                                  |
| Supported Systems:<br>Additionally needed files:<br>Generated Files:                                                                      | nvram.dat.<br>D500<br>none<br>status.txt, nvram.dat                                                                                                    |
| Script name:<br>Folder on <i>'Utility Diskette'</i> :<br>Purpose:                                                                         | Test NVRAM<br>scripts/hardware/nvram/test<br>Tests the nonvolatile memory (NVRAM). The memory contents is not                                                                                       |
| Supported Systems:<br>Additionally needed files:<br>Generated Files:                                                                      | destroyed.<br>D500<br>none<br>status.txt                                                                                                    |
| Script name:<br>Folder on <i>'Utility Diskette'</i> :<br>Purpose:                                                                         | Tests the hardware located on the OMI500 and OIP500 modules for 60 seconds. Absolute encoder SSI interfaces are configured for using a 13                                                           |
| Supported Systems:<br>Additionally needed files:<br>Generated Files:                                                                      | bit binary interface.<br>D500 with OMI500 and possibly OIP500 modules<br>none<br>status.txt, oagio.txt                                                                                              |

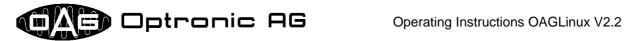

| Script name:<br>Folder on <i>'Utility Diskette'</i> :<br>Purpose:<br>Supported Systems:<br>Additionally needed files:<br>Generated Files: | Test OMI/OIPs 13Bit, Gray<br>scripts/hardware/omiips/test13g<br>Tests the hardware located on the OMI500 and OIP500 modules for 60<br>seconds. Absolute encoder SSI interfaces are configured for using a 13<br>bit gray coded interface.<br>D500 with OMI500 and possibly OIP500 modules<br>none<br>status.txt, oagio.txt |
|----------------------------------------------------------------------------------------------------|----------------------------------------------------------------------------------------------------|
| Script name:<br>Folder on <i>'Utility Diskette'</i> :<br>Purpose:                                                                         | Test OMI/OIPs 25Bit, Binary<br>scripts/hardware/omiips/test25b<br>Tests the hardware located on the OMI500 and OIP500 modules for 60<br>seconds. Absolute encoder SSI interfaces are configured for using a 25                                                                                                    |
| Supported Systems:<br>Additionally needed files:<br>Generated Files:                                                                      | bit binary interface.<br>D500 with OMI500 and possibly OIP500 modules<br>none<br>status.txt, oagio.txt                                                                                                    |
| Script name:<br>Folder on <i>'Utility Diskette'</i> :<br>Purpose:                                                                         | Tests the hardware located on the OMI500 and OIP500 modules for 60 seconds. Absolute encoder SSI interfaces are configured for using a 25                                                                                                    |
| Supported Systems:<br>Additionally needed files:<br>Generated Files:                                                                      | bit gray coded interface.<br>D500 with OMI500 and possibly OIP500 modules<br>none<br>status.txt, oagio.txt                                                                                                    |
| Script name:<br>Folder on <i>'Utility Diskette'</i> :<br>Purpose:                                                                         | Tests the relays on the OMI500 and OIP500 modules. They are opened                                                                                                    |
| Supported Systems:<br>Additionally needed files:<br>Generated Files:                                                                      | and closed once per second five times.<br>D500 with OMI500 and possibly OIP500 modules<br>none<br>status.txt                                                                                                    |
| Script name:<br>Folder on <i>'Utility Diskette'</i> :<br>Purpose:                                                                         | Tests the watchdog. The watchdog is flashing once per second for five                                                                                                    |
| Supported Systems:<br>Additionally needed files:<br>Generated Files:                                                                      | seconds.<br>D500<br>none<br>status.txt                                                                                                    |
| Script name:<br>Folder on <i>'Utility Diskette'</i> :<br>Purpose:                                                                         | Delete Application<br>scripts/system/delapp<br>Removes the loaded application and all it's data, and reinitializes the data<br>areas app and nvdata on the CompactFlash Card.                                                                                                    |
| Supported Systems:<br>Additionally needed files:<br>Generated Files:                                                                      | all<br>none<br>status.txt                                                                                                    |

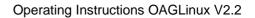

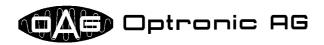

| Script name:                                                      | Delete NVDATA                                                                                                    |
|-------------------------------------------------------------------|----------------------------------------------------------------------------------------------------|
| Folder on <i>'Utility Diskette'</i> :                             | scripts/system/delnvdat                                                                                                    |
| Purpose:                                                          | Reinitializes the data area nvdata on the CompactFlash Card.                                                                                                    |
| Supported Systems:                                                | all                                                                                                    |
| Additionally needed files:                                        | none                                                                                                    |
| Generated Files:                                                  | status.txt                                                                                                    |
| Script name:<br>Folder on <i>'Utility Diskette'</i> :<br>Purpose: | Delete System Configuration and Licenses<br>scripts/system/delcfgky<br>Removes the files config.txt and key.txt and reinitializes the con-<br>figuration area config on the CompactFlash Card. |
| Supported Systems:                                                | all                                                                                                    |
| Additionally needed files:                                        | none                                                                                                    |
| Generated Files:                                                  | status.txt                                                                                                    |
| Script name:<br>Folder on <i>'Utility Diskette'</i> :<br>Purpose: | Get System Status<br>scripts/system/getstat<br>Retrieves system status information that can be used for problem analy-<br>sis. Stores it into the file system.txt.                             |
| Supported Systems:                                                | all                                                                                                    |
| Additionally needed files:                                        | none                                                                                                    |
| Generated Files:                                                  | status.txt, system.txt                                                                                                    |
| Script name:                                                      | Store Application                                                                                                    |
| Folder on <i>'Utility Diskette'</i> :                             | scripts/system/storeapp                                                                                                    |
| Purpose:                                                          | Stores the currently loaded application into the archive app.tgz.                                                                                                    |
| Supported Systems:                                                | all                                                                                                    |
| Additionally needed files:                                        | none                                                                                                    |
| Generated Files:                                                  | status.txt, app.tgz                                                                                                    |
| Script name:                                                      | Store Configuration                                                                                                    |
| Folder on <i>'Utility Diskette'</i> :                             | scripts/system/storecfg                                                                                                    |
| Purpose:                                                          | Stores the current system configuration data into the file config.txt.                                                                                                    |
| Supported Systems:                                                | all                                                                                                    |
| Additionally needed files:                                        | none                                                                                                    |
| Generated Files:                                                  | status.txt, config.txt                                                                                                    |
| Script name:                                                      | Store Licenses                                                                                                    |
| Folder on <i>'Utility Diskette'</i> :                             | scripts/system/storekey                                                                                                    |
| Purpose:                                                          | Stores the loaded licenses into the file key.txt.                                                                                                    |
| Supported Systems:                                                | all                                                                                                    |
| Additionally needed files:                                        | none                                                                                                    |
| Generated Files:                                                  | status.txt, key.txt                                                                                                    |

All these scripts can be executed only during system start up and not during normal operation. The structure and contents of the produced files are not described in this document. They are to a large extent self-explanatory. **system.txt** contains many system information, which usually can be evaluated only by OPTRONIC AG. The by script 'Store Application' in the file **app.tgz** stored application cannot be loaded so easily back into the system, since sometimes additional steps could be necessary to load a new application. The file should be used only for purely informative purposes. *Please contact OPTRONIC AG, if you are not sure how a scripts must be handled!* 

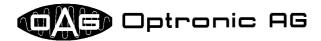

### 6 By License Unlockable System Services

The following services can be unlocked for a specific system by use of licenses:

- Web Server
   FTP Client
  - Email Client
- SMB Server
  NFS Server
  Netwo
  - Network Printer
- FTP Server
- Remote Maintenance by modem
- Normally, unlocking the service is not the only thing that must be done. For example, it is necessary to define type and structure of the data that should be exchanged by one of the above mentioned protocols, and the application has to produce and/or evaluate it.

# 7 Examples: Files Necessary for Software Maintenance

#### 7.1 Loading new Application Software

#### 7.1.1 Operating Station E2000 and E3000

Loading new application software is the same for both operating stations and is presented for the E3000.

| Filename     | Contents                                                                                                    |
|--------------|----------------------------------------------------------------------------------------------------|
| e3000app.tgz | The actual application software.                                                                                                    |
| e3000app.sig | Signature for the file e3000app.tgz.                                                                                                    |
| e3000run.sh  | Script used to load the image in file logo.img.                                                                                                    |
| e3000run.sig | Signature for the file e3000run.sh.                                                                                                    |
| logo.img     | Image that should be viewed on the title page.                                                                                                    |
| e3000pwd.txt | Password file, usually provided by OPTRONIC AG with the password '176671'.<br>The password can be changed by use of the visualization software. The file is not<br>needed, if the software update is made by use of the visualization software, since<br>then the password must be entered by used of the keyboard. |
| e3000key.txt | File with new licenses. Only needed, if new options were acquired or a larger soft-<br>ware change is to be carried out.                                                                                                    |
| e3000cfg.txt | File with new system configuration data. Only needed, if fundamental adjustments must be accomplished.                                                                                                    |

#### 7.1.2 CNC D500

| Filename    | Contents                                                                                                    |
|-------------|----------------------------------------------------------------------------------------------------|
| d500app.tgz | The actual application software.                                                                                         |
| d500app.sig | Signature for the file d500app.tgz.                                                                                      |
| d500key.txt | File with new licenses. Only needed, if new options were acquired or a larger soft-<br>ware change is to be carried out. |
| d500cfg.txt | File with new system configuration data. Only needed, if fundamental adjustments must be accomplished.                   |

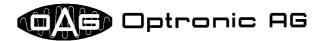

#### 7.2 Loading System Configuration Data and Licenses

Loading system configuration data and licenses is the same for all systems and is presented for the CNC D500. It varies whether only one of the two files is necessary or whether both must be present.

| Filename    | Contents                                                                                                    |
|-------------|----------------------------------------------------------------------------------------------------|
| d500key.txt | File with new licenses. Needed, if new options were acquired or a larger software change is to be carried out. |
| d500cfg.txt | File with new system configuration data. Needed, if fundamental adjustments must be accomplished.              |

#### 7.3 Loading Application Configuration Data

Loading application configuration data is the same for all systems and is presented for the CNC D500.

| Filename    | Contents                                      |
|-------------|-----------------------------------------------|
| d500par.txt | File with new application configuration data. |

# 7.4 Executing System Tests and System Adjustments, Inquiring System Status Information

#### 7.4.1 Operating Station E2000 and E3000

Executing system tests and system adjustments, and inquiring system status information is the same for both operating stations and is presented for the E3000. As an example, it should be determined, if the integrated modem is connected correctly to the telephone line. Therefore, a given number is dialed for 20 seconds by use of the script '*Modem Dial Number*'.

| Filename     | Contents                                                                                                    |
|--------------|----------------------------------------------------------------------------------------------------|
| e3000cmd.tgz | Script archive.                                                                                                    |
| e3000cmd.sig | Signature for the file e3000cmd.tgz.                                                                                                    |
| e3000pwd.txt | Password file, usually provided by OPTRONIC AG with the password '176671'. The password can be changed by use of the visualization software. The file is necessary as the script is started by use of the reset button and the reset/load switch. |
| number.txt   | File containing the phone number that should be dialed.                                                                                                    |

#### 7.4.2 CNC D500

As an example, the script 'Get System Status' should be executed to inquiry system status information for problem analysis.

| Filename    | Contents                            |
|-------------|-------------------------------------|
| d500cmd.tgz | Script archive.                     |
| d500cmd.sig | Signature for the file d500cmd.tgz. |